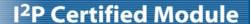

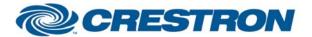

## **ART over TV**

This module controls the ART over TV device

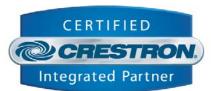

## GENERAL INFORMATION SIMPLWINDOWS NAME: ART over TV Demo Program CATEGORY: Device interface VERSION: 1.0 SUMMARY: This module controls the ART over TV device **GENERAL NOTES:** The ART over TV should be programmed at start up. As soon as you reboot it, or issue the program command, the unit will report back with its status. This status is displayed by this "ART over TV.umc" module on its "Status" serial output. The status would, for example, tell you to move the motor in the desired start position. All movements during programming should be executed by the "Clockwise", "Counter\_Clockwise" and "Stop" digital inputs. Once a movement is finished, the program command should be issued to proceed to the next programming step. After the last programming step the program command will exit the programming mode and enter the runtime mode. During runtime mode only two commands are possible: "Go to start position" and "Go to end position" ("Start\_position" and "End\_Position" digital inputs) The status feedback returns the analog values 1d to 33d: 1d: Power up after power failed 2d: Command not allowed 3d: ERROR! Faulty stop button or not connected! The motor can't move 4d: ERROR! Faulty end button or not connected! The motor can't move 5d: ERROR! Faulty end button (direction clockwise)! The motor can't move 6d: ERROR! Faulty end button (direction counter clockwise)! The motor can't move 7d: Power up, after pressing the stop button 8d: Power up, after exceeding the allowed temperature 9d: Power up, after exceeding the allowed no-signal current 10d: Power up, after exceeding the allowed starting current 11d: Power up, after exceeding the allowed traction current 12d: Power up, after exceeding the allowed break current 13d: The reprogramming of the start and end positions is necessary 14d: Power up, after an internal error 15d: The start position has to be programmed 16d: Programming the start position, the motor was stopped 17d: Programming the start position, the motor moves clockwise 18d: Programming the start position, the motor moves counter clockwise 19d: The start position has been programmed. The end position has to be programmed 20d: The end position has to be programmed

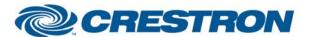

## **I<sup>2</sup>P Certified Module**

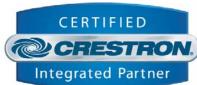

21d: Programming the end position. The motor was stopped 22d: Programming the end position. The motor moves clockwise 23d: Programming the end position. The motor moves counter clockwise 24d: The end position has been programmed. Detect and store an IR-code 25d: The start and end position are too close. The end position has to be programmed again 26d: Detect an IR-code or quit the programming mode 27d: The programming mode was terminated. The new start and end position have 28d: The motor is in the start position 29d: The motor moves to the end position 30d: The motor is in the end position 31d: The motor moves to the start position 32d: The start and end position have to be calibrated 33d: Timeout is not yet finished. The motor can't be moved **CRESTRON HARDWARE REQUIRED:** X or 2 series processor SETUP OF CRESTRON HARDWARE: The demo program was tested on a PRO2 with TPS-15 **VENDOR FIRMWARE:** Version 3.01 **VENDOR SETUP:** ART over TV **CABLE DIAGRAM:** ART over TV Crestron 0 0 (2) 7 3 (3) **(4)** 9

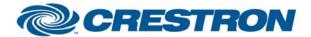

## I<sup>2</sup>P Certified Module

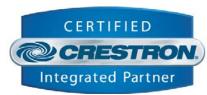

| CONTROL:                   |                              |                                                                                                    |
|----------------------------|------------------------------|----------------------------------------------------------------------------------------------------|
| Start_Position             | D                            | Pulse to move the motor to the start position (only when start and end position have already been programmed)                      |
| End_Position               | D                            | Pulse to move the motor to the end position (only when start and end position have been programmed)                                |
| Clockwise                  | D                            | Pulse to move the motor clockwise (only when in programming mode)                                                                  |
| Counter_Clockwise          | D                            | Pulse to move the motor counter clockwise (only when in programming mode)                                                          |
| Stop                       | D                            | Pulse to stop the motor (only when in programming mode)                                                                            |
| Program                    | D                            | Issue a program command to start programming mode, move to the next programming step or exit programming mode (see general notes). |
| Rx                         | S                            | To be connected to the Rx of the com port                                                                                          |
| FEEDBACK:                  |                              |                                                                                                    |
| Status                     | A                            | Analog signal representing the message the ART over TV device sends (see general notes)                                            |
| Тх                         | S                            | To be connected to the Tx of the com port                                                                                          |
| TESTING:                   |                              |                                                                                                    |
| OPS USED FOR TESTING:      | v3.155.1144                  |                                                                                                    |
| COMPILER USED FOR TESTING: | 2.07.22                      |                                                                                                    |
| SAMPLE PROGRAM:            | ART Over TV Demo Program.smw |                                                                                                    |
| REVISION HISTORY:          | V. 1.0                       |                                                                                                    |